# Mehr Überblick in synchronen Netzen

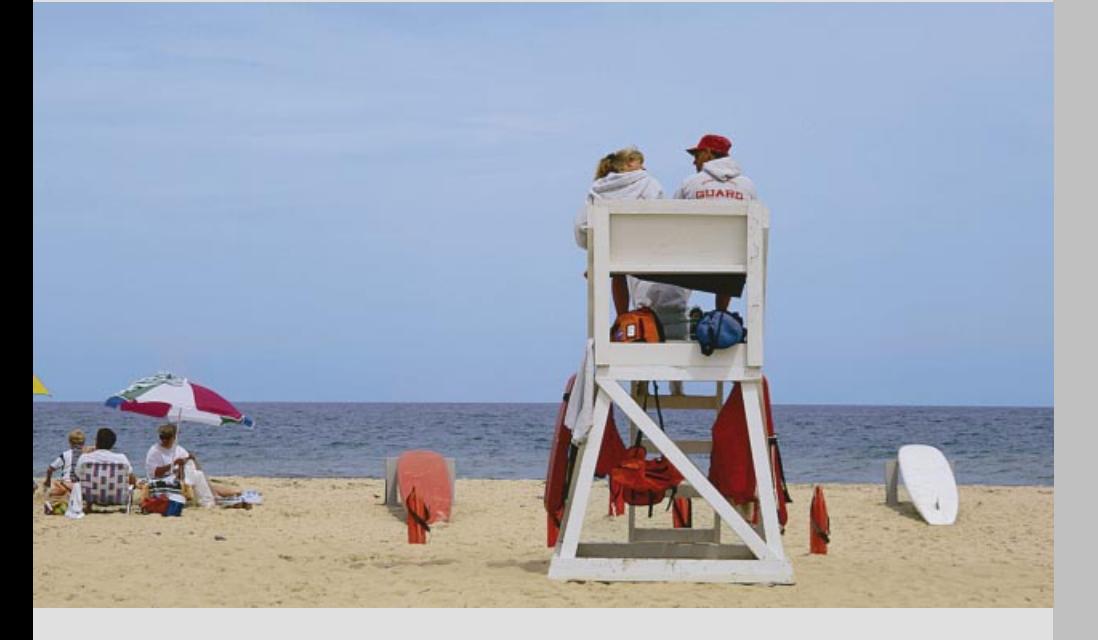

Application Note 68

Sichern Sie Ihre Netzqualität durch In-Service-Messungen

Wandel & Goltermann Communications Test Solutions

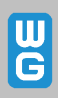

**Der Advanced Network** Tester ANT-20 von **Wavetek Wandel** Goltermann ist eine sehr leistungsfähige Testplattform für SDH, SONET, PDH und ATM-Netze. Das kompakte Geräte hat einen großen Bildschirm zur übersichtlichen Auswertung und Darstellung der Meßergebnisse. Durch die grafische Bedienoberfläche ist das Gerät einfach bedienbar. Trotz seiner außerordentlichen Flexibilität zählt der ANT-20 zu den kompaktesten Geräten seiner Klasse.

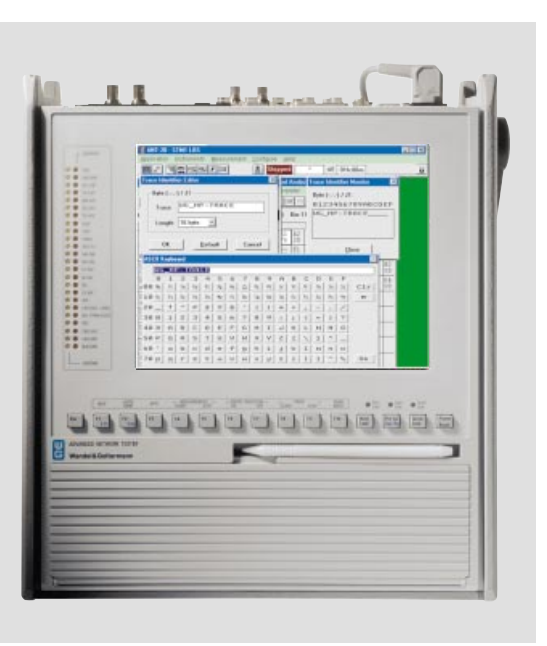

**Advanced Network Tester ANT-20** 

# **Inhalt**

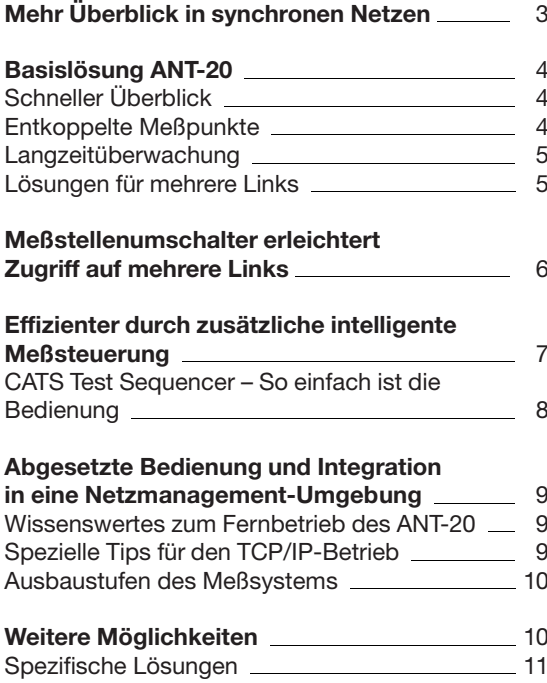

#### Impressum

Autoren: Jochen Hirschinger, Walter Besse

Herausgeber: Wandel & Goltermann GmbH & Co. Elektronische Meßtechnik Mühleweg 5 D-728000 Eningen u. A. Germany

Änderungen vorbehalten Bestell-Nr. D 05.99/WG1/68/3.5 Printed in Germany  $\odot$ 

# Mehr Überblick in synchronen Netzen

Professionell eingesetzte, intelligente Meßeinrichtungen reduzieren auf lange Sicht die Betriebskosten, auch in modernen SDH-Netzen.

Sinnvoll kombiniert liefern die Meßeinrichtungen einen wesentlichen Beitrag zur Qualitätssicherung. beschleunigen die Fehlersuche und optimieren somit die Verfügbarkeit. Dies alles sind wichtige Faktoren für die Kundenzufriedenheit.

In dieser Application Note finden Sie interessante Anregungen, Ihre SDH-Netzüberwachung zu systematisieren - In-Service-Messungen mit System!

Aus Kosten- und Wettbewerbsgründen werden SDH-Netze heute meist unter erheblichem Termindruck aufgebaut. Für umfassende OOS-Abnahmen bleibt wenig Zeit (OOS - Out of Service).

Umso größeres Gewicht haben deshalb die späteren Messungen im laufenden Betrieb (In-Service-Messungen). Leider kann in diesen späteren Phasen nur noch eingeschränkt gemessen werden, da Kundenverbindungen ja nicht einfach unterbrochen werden dürfen.

Wenn unter diesen Rahmenbedingungen etwas "schiefgeht", kann dies weitreichende Folgen haben.

Beispielsweise sind empfindliche Vertragsstrafen zu zahlen, wenn zugesicherte Verfügbarkeitseigenschaften nicht eingehalten werden. Hinzu kommen die negativen Auswirkungen auf die Kundenzufriedenheit.

Ein sorgfältig geplantes In-Service-Meßkonzept hat vor diesem Hintergrund auch wirtschaftliche Bedeutung. Dies sollte schon bei der Netzplanung nach Möglichkeit berücksichtigt werden.

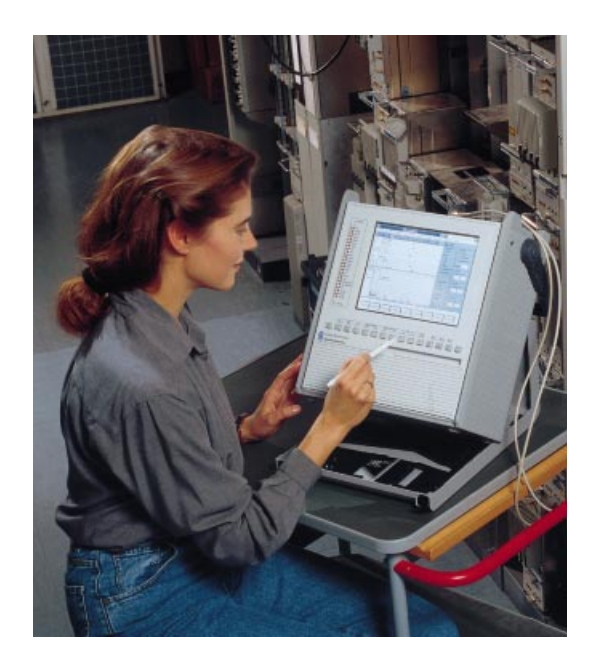

Im Prinzip sind die wesentlichen Betriebsinformationen auch an den Systemterminals abrufbar. Allerdings ist dies nicht immer ganz einfach, weil das Bedienkonzept der Terminals nicht unbedingt auf Meßbedürfnisse abzielt. Manche Parameter sind nur mit großem Aufwand zu ermitteln, manche überhaupt nicht. Problematisch sind z. B. Aussagen über Pointer, Jitter usw. Dies gilt vor allem dann, wenn Netzelemente unterschiedlicher Hersteller eingesetzt werden.

Aus diesen Gründen werden gerne zusätzliche, externe Meßeinrichtungen verwendet. Sie bieten genauere und übersichtlichere Meß- und Auswertemöglichkeiten. Außerdem sind sie unabhängig vom Systemhersteller, so daß "neutrale" Vergleichsmessungen möglich sind.

Strategisch günstige Meßpunkte sind in diesen Fällen die zentralen SDH-Netzelemente (z. B. Multiplexer oder Cross-Connects), wo mehrere Links zusammentreffen.

Der ANT-20 als Basis eines ausbaufähigen Meßsystems ist auch mit Touchscreen erhältlich.

# **Basislösung ANT-20**

Weit verbreitet in der SDH-Welt ist der ANT-20 von Wavetek Wandel Goltermann. Er bietet viele interessante Analysefunktionen für SDH- und PDH-Signale. Einzelheiten dazu finden Sie unter http://www.ant-20.wg.com.

# **Schneller Überblick**

Besonders hilfreich ist vor Meßbeginn ein schneller Überblick über die Kanäle. Beim ANT-20 heißt die entsprechende Funktion Auto Scan. Sie zeigt die Signalstruktur (hier STM-1), z. B. VC-12 belegt/unbeleat (Bild 1).

## **Entkoppelte Meßpunkte**

Während des Systembetriebs sollte möglichst nur an den speziellen, entkoppelten Meßpunkten gemessen werden (PMPs Protected Monitoring Points). Die Kundenverbindungen brauchen dann nicht aufgetrennt zu werden. Außerdem sind dann negative Rückwirkungen auf das Netz sicher auszuschließen. Die PMPs sind oft schon in den SDH-Netzelementen integriert. Wo dies nicht der Fall ist, können PMPs auch durch eine externe Beschaltung nachgebildet werden.

Bild 1: Schneller Überblick über die Kanäle (Funktion Auto Scan)

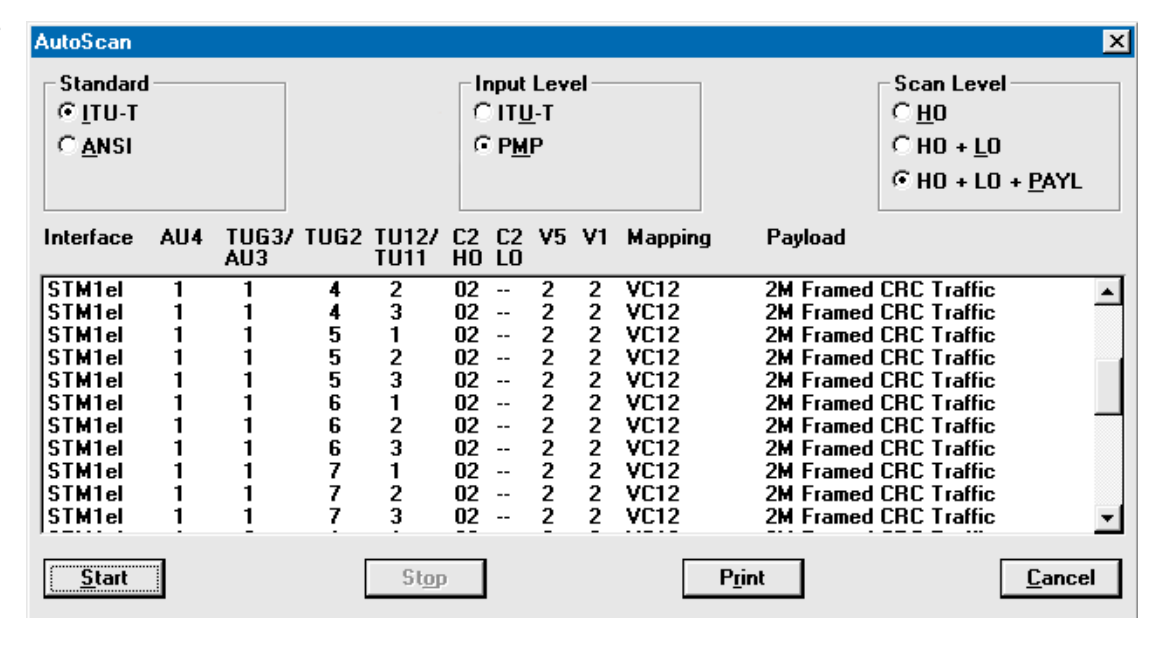

#### **Bild 2: ANT-20** am entkoppelten Meßnunkt eines **Multiplexers**

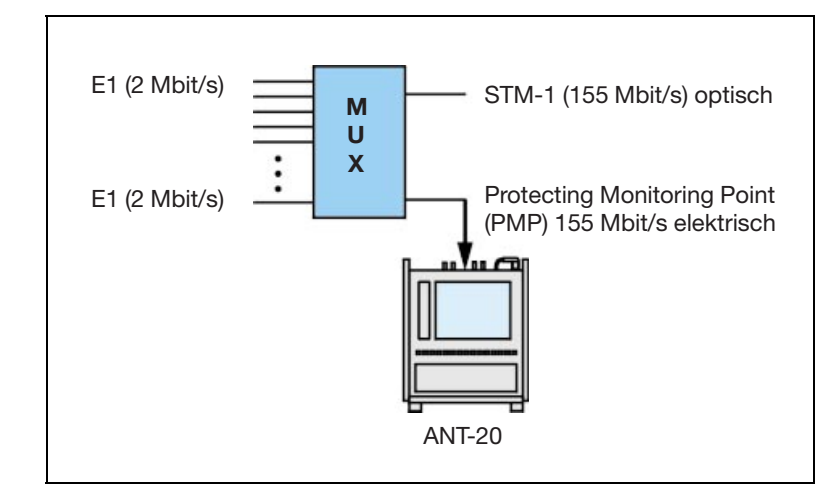

In den Meßbeispielen auf den nächsten Seiten wird der ANT-20 folgendermaßen eingestellt:

- · Signalstruktur, Empfänger (RX): 155 Mbit/s / STM-1/AU-4 mit VC-12 (2 Mbit/s) d. h. STM-1-Signal mit 63 2-Mbit/s-Kanälen. Die Einstellung des Senders (TX) spielt beim Monitoring keine Rolle.
- Eingangsempfindlichkeit "PMP", d. h. ein interner Vorverstärker verstärkt das Signal um 20 dB.
- Signalstruktur "Traffic", um LSS (Loss of  $\bullet$ Sequence Synchronisation, Mustersynchronverlust) zu verhindern, d. h. der Empfänger erwartet keine PRBS.

Einen schnellen Überblick über die 2-Mbit/s-Zubringer im STM-1-Signal bietet die Funktion Trouble Scan (siehe Bild 3). Fehlerhafte oder unbelegte Kanäle (mit LP-UNEQ) sind rot angekreuzt. Nach einem Doppelklick auf den betreffenden Kanal öffnet sich das Fenster Alarm panel, in dem alle wichtigen Details dargestellt werden.

# Langzeitüberwachung

Tabelle 1 zeigt die vielen In-Service-Meßmöglichkeiten, mit denen das STM-1-Signal (bzw. ein 2-Mbit/s-Kanal davon) genauer untersucht werden kann.

Weitere Einzelheiten zu diesem Thema finden Sie auch in der Fachliteratur (Kaplan, F.: In-Service-Messungen an SDH-Netzen, ntz 8/98).

Manche Effekte sind grundsätzlich nur statistisch über längere Zeiträume (z. B. 24 Stunden) erfaßbar. Wer mehrere Effekte messen will, muß dementsprechend auch mehrere Messungen durchführen. Mit dem ANT-20 können gleich mehrere Parameter gleichzeitig "beobachtet" werden. Bei Bedarf sind also gleichzeitige Pointer-, Wander-, G.826-, Anomaly/Defect- und Overheadanalysen möglich. Das spart wertvolle Meßzeit.

# Lösungen für mehrere Links

Das hier beschriebene System eignet sich hervorragend für Untersuchungen an einem Meßpunkt (PMP). In der Praxis sind aber oft auch mehrere Meßpunkte (Links) zu beobachten. Welche Vorgehensweisen und Lösungen sind hier sinnvoll?

Zunächst ist es naheliegend, daß man einfach das Meßkabel zwischen den Meßpunkten (d. h. den Links) umsteckt. Diese Lösung ist zwar einfach, hat aber Nachteile:

- Das manuelle Umstecken ist zeitaufwendig.
- · Häufiges Umstecken kann zu Kontaktierungsproblemen oder Kabelunterbrechungen führen.
- Beim Umstecken können Meßpunkte verwechselt und damit Meßergebnisse falsch zugeordnet werden
- Großer Zeit- und Personalaufwand, wenn sich Personal und Prüflinge nicht am gleichen Ort befinden.

Im folgenden Kapitel wird gezeigt, daß sich die geschilderten Nachteile durch den Einsatz eines Meßstellenumschalters weitgehend vermeiden lassen

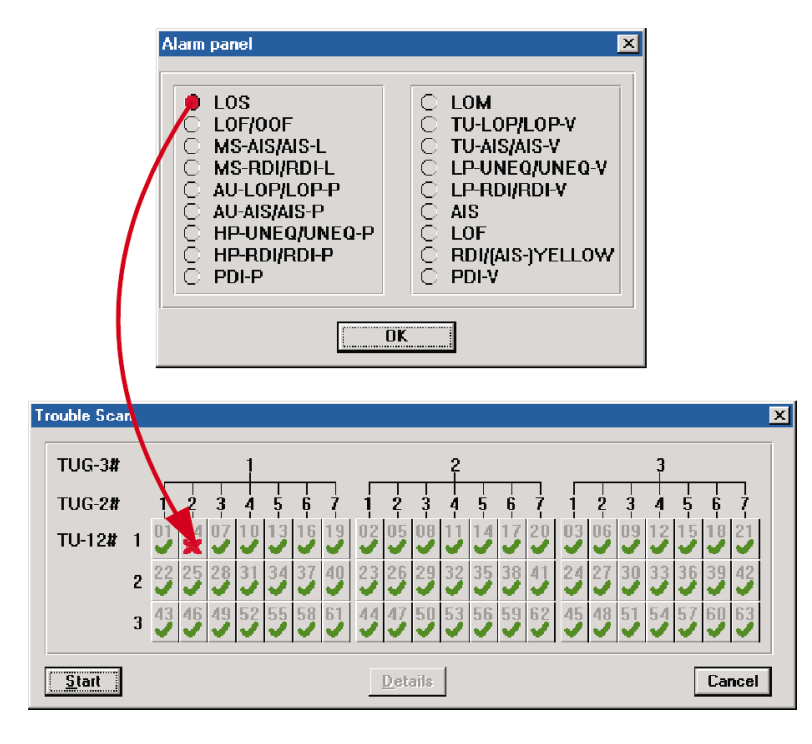

Bild 3: Zustand der einzelnen Kanäle (Funktion Trouble Scanl

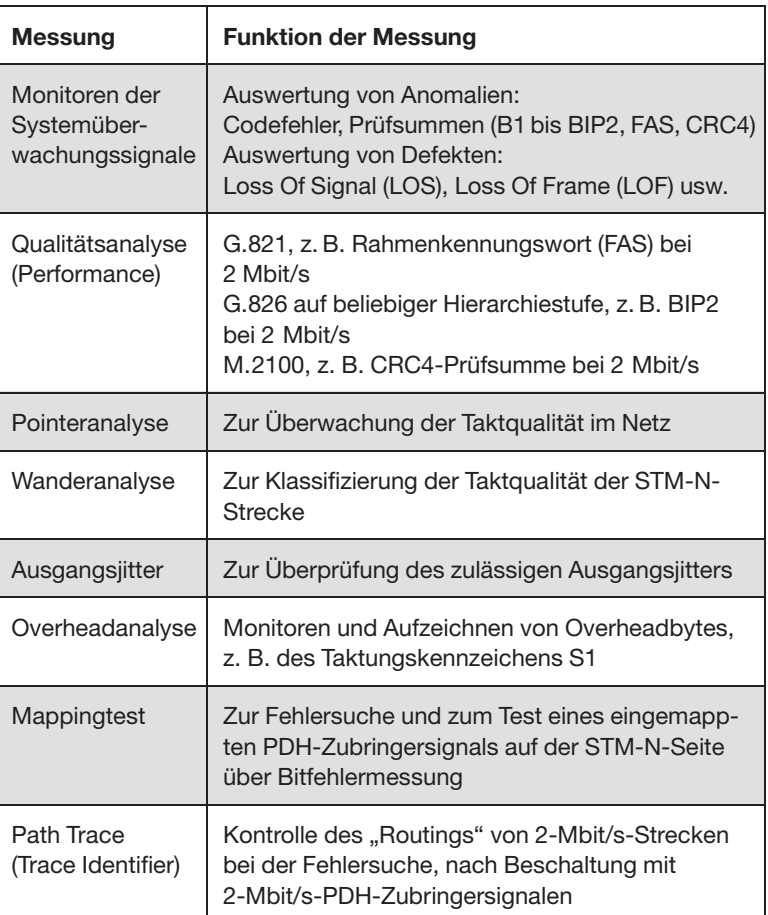

# Meßstellenumschalter erleichtert **Zugriff auf mehrere Links**

Das häufige Umstecken der Meßkabel ist auf die Dauer wenig sinnvoll, wie das vorangehende Kapitel zeigt. Deutlich effizienter ist ein zusätzlicher Meßstellenumschalter. Die zusätzlichen Kosten machen sich durch die Zeitersparnis bei der Messung in kurzer Zeit bezahlt.

Die Eingänge des Meßstellenumschalters werden mit den PMPs verbunden, der Ausgang mit dem Empfänger des ANT-20 (siehe Bild 4).

Der Meßstellenumschalter muß nur ein einziges Mal verkabelt werden. Danach kann beliebig oft und sehr komfortabel auf die verschiedenen PMPs zugegriffen werden. Die Umschaltvorgänge können direkt vom ANT-20 aus über GPIB oder RS232 gesteuert werden.

#### Bild 4: ANT-20 mit Meßstellenumschalter

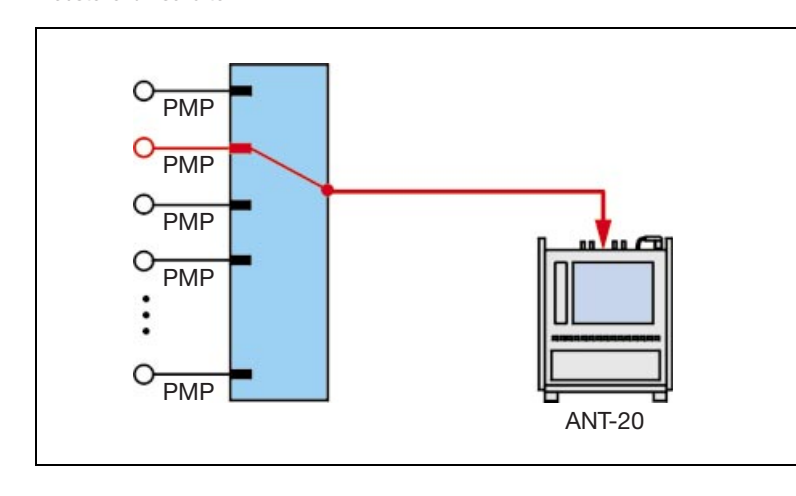

Wissenswertes zum Meßstellenumschalter "System 20" der Firma Pickering:

- Mainframe mit Platz für bis zu 6 Karten
- Netzteil-Einschub
- Fernsteuer-Einschub (RS232 und GPIB)
- 1 bis 4 Umschalterkarten 1/32
- 0 bis 1 Umschalterkarte 1/16 (auch als  $.2 \times 1$  aus 8" einsetzbar)
- · 1 Kanal aus bis zu 128 Kanälen anwählbar

# Wichtige technische Daten

Bitraten: 1,5 Mbit/s bis 155 Mbit/s

Einfügedämpfung: 53 dB bei 2 GHz (ohne Kabel)

Impedanz: 75  $\Omega$  (120  $\Omega$  auf Anfrage)

Maße<sup>.</sup> 19"-einbaubar (ca.  $450 \times 270 \times 250$  mm)

**Bild 5: Umschaltsoft**ware des Meßstellenumschalters

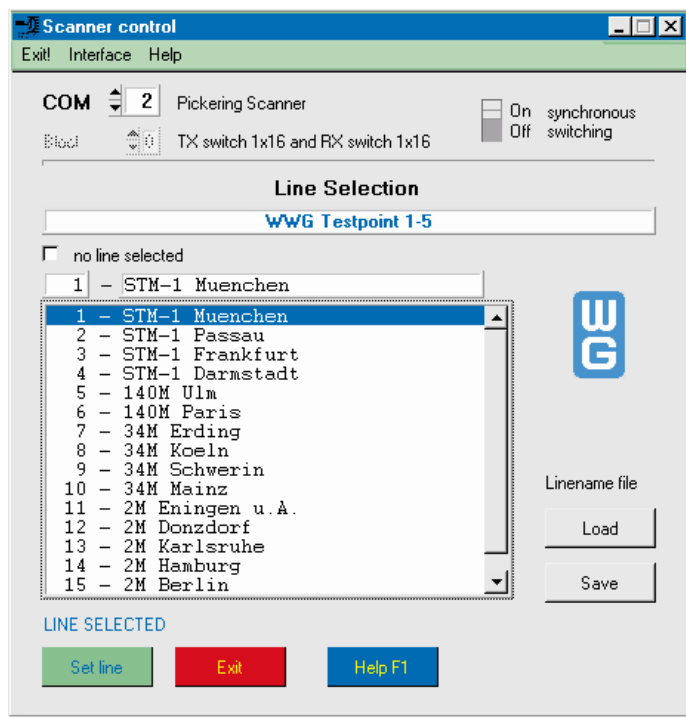

Das übersichtliche Bildschirmmenü Scanner control des ANT-20 zeigt die Namen der PMPs im Klartext (siehe Bild 5). Eine Verwechslung der Zugriffspunkte und damit verbundene Meßfehler können damit praktisch ausgeschlossen werden.

# Effizienter durch zusätzliche intelligente Meßsteuerung

Beim Meßsystem, das im vorigen Kapitel beschrieben wurde (ANT-20 und Meßstellenumschalter). sind für die Überwachung der Links und der Kanäle innerhalb der Links immer wieder die gleichen Meßabläufe durchzuführen. Beispielsweise sind für die Bitfehler- und TU-Pointer-Überwachung in den 63 2-Mbit/s-Kanälen eines STM-1-Signals insgesamt 63 Messungen erforderlich. Die ständigen Wiederholungen sind zum einen mühsam und zum anderen zeitintensiv.

Hinzu kommt, daß einige der notwendigen Messungen schon "von Haus aus" recht lange dauern. da bestimmte Effekte nur über lange Beobachtungsintervalle statistisch erfaßbar sind (z. B. Bitfehler, Pointerbewegungen).

Es ist also naheliegend, Abläufe dieser Art zu automatisieren. Die Struktur eines solchen automatischen Prozesses zeigt beispielhaft Bild 6.

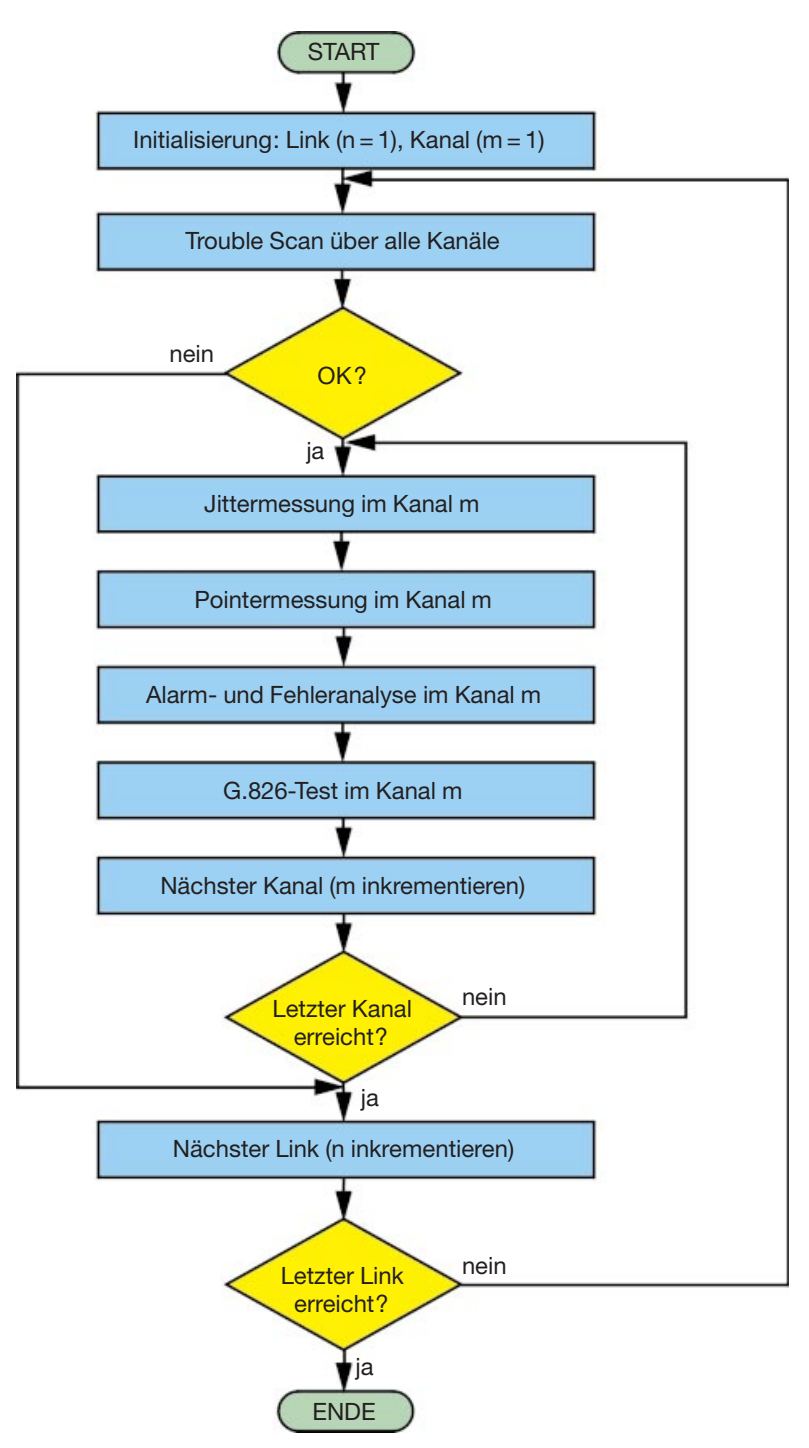

Bild 6: Struktur zur automatischen Steuerung von Meßabläufen

Sehr effiziente Automatisierungsmöglichkeiten bietet hier die Windows-Software CATS Test Sequencer. Mit dieser Software lassen sich sowohl die Meßabläufe des ANT-20 als auch der Zugriff des Meßstellenumschalters zu den einzelnen PMPs steuern.

In den ANT-20 ist ein kompletter PC mit Windows-Bedienoberfläche integriert. Der CATS Test Sequencer läuft daher auch direkt auf dem ANT-20. Ein externer Steuerrechner ist nicht erforderlich.

# **CATS Test Sequencer - So einfach ist die Bedienung**

Jede Meßsequenz umfaßt mehrere sogenannte Testcases. Die einzelnen Testcases werden im Sequenzdisplay aufgelistet. Die Farben in den einzelnen Zeilen haben folgende Bedeutung:

Rote Schrift: Die Testcases, die konkrete Messungen ausführen. Hinter jedem Testcase muß ein Pass/Fail-Kriterium stehen (z. B. kein Bit $fehler = Pass$ ).

**Blaue Schrift:** Entweder Nachrichten zur Benutzerführung/Information oder zur Konfiguration des Meßgeräts (z. B. Schnittstellen-Einstellungen). Diese Nachrichten bzw. Einstellungen haben keinen Einfluß auf die Pass/Fail-Aussage.

Grüne Schrift: Befehle, die den Ablauf der Sequenz steuern (z. B. Goto-Sprünge). Diese Befehle haben ebenfalls keinen Einfluß auf die Pass/Fail-Aussage.

Sind alle Testcases mit "Pass" bewertet worden, dann gilt die gesamte Testseguenz als "Pass".

Die Steuerung erfolgt über drei Schaltflächen:

Grüne Schaltfläche "Run Sequence": Starten der angewählten Sequenz

Rote Schaltfläche "Abort": Abbrechen

Gelbe Schaltfläche "Run Test": Starten eines einzelnen Testcases

Das Report Display (rechtes Teilfenster) zeigt Einzelheiten des gerade ablaufenden Testcases, insbesondere natürlich die Meßergebnisse. Die gesamten Einzelheiten der Sequenz, werden in einer ASCII-Datei gespeichert. Sie sind daher leicht auch in Meßprotokolle zu integrieren.

Das in Bild 7 gezeigte Hauptfenster der CATS-Software visualisiert den Ablauf der Testsequenz. Außerdem gibt es noch das "Sequence-Editor"-Fenster, das einen detaillierteren Einblick bietet. Hier können Sequenzen modifiziert oder neu erstellt werden.

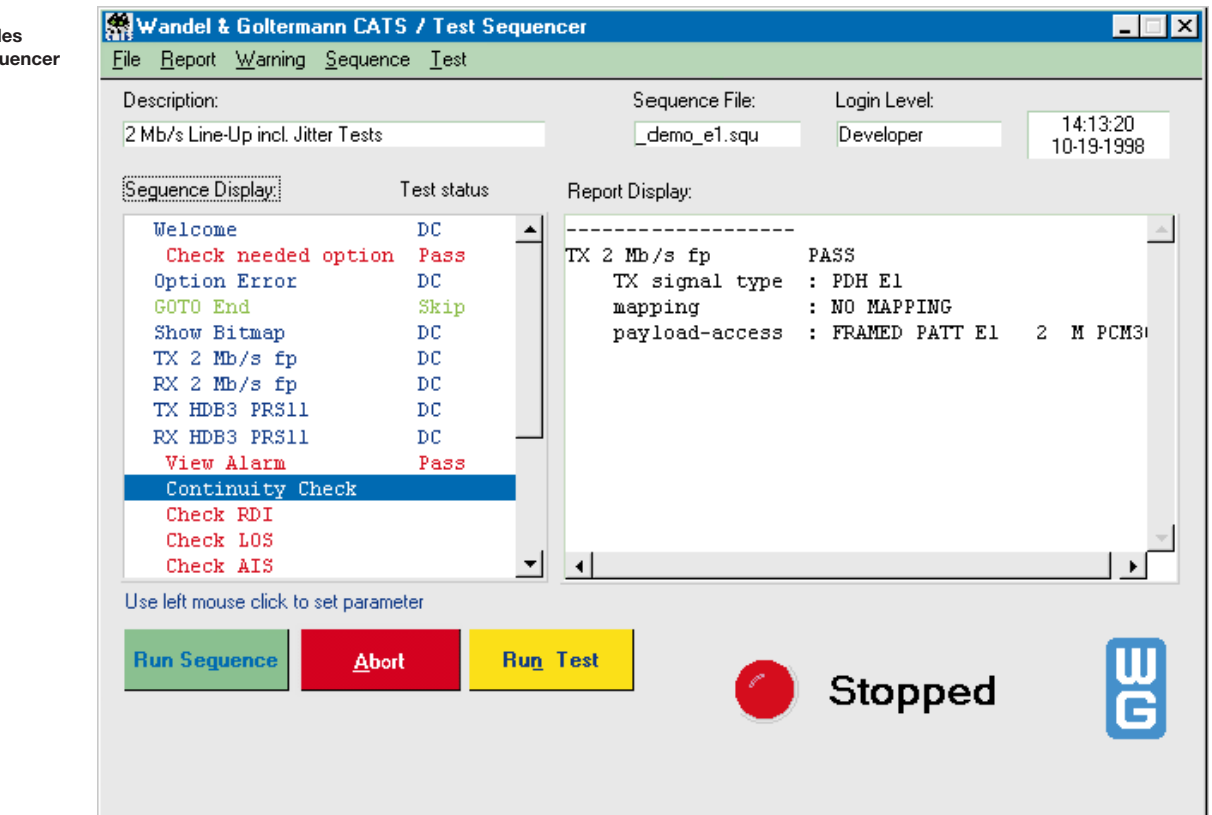

Bild 7: Hauptfenster d CATS Test Seq

# **Abgesetzte Bedienung und Integration** in eine Netzmanagement-Umgebung

Das Netzmanagement-Terminal befinden sich in der Regel in einer Zentrale, d.h. weit entfernt von den eigentlichen Netz- und Meßeinrichtungen.

Ideal wäre es. wenn Meßsysteme mit ANT-20. Meßstellenumschalter und CATS Test Sequencer komplett in Netzmanagement-Umgebungen integrierbar wären.

Ausgangspunkt einer Lösung ist hier die Fernbedien-Fähigkeit des ANT-20.

Der Fernbedien-PC mit parallel laufender Benutzeroberfläche des ANT-20 kann dann z. B. direkt im Netzmanagement-Center stehen. Auf dem gleichen PC können ohne weiteres auch noch andere Programme gleichzeitig betrieben werden.

Bei Änderungen an der Netzkonfiguration ist dann sofort die Reaktion im aufgeschalteten PMP beobachtbar.

Bei Bedarf können mehrere ANT-20 in verschiedenen Netzknoten plaziert werden. Vom Netzmanagement-Center aus kann man dann beguem von ANT-20 zu ANT-20 schalten.

Ein Meßsystem dieser Art ist außerordentlich effizient. Es bietet beispielsweise folgende Möglichkeiten<sup>.</sup>

- Schnelle Fehlersuche und Fehlereinkreisung im gesamten Netz
- Mit Hilfe der Windows-Software CATS Test Sequencer sind komplette Sequenzen programmierbar. Nach dem Aufschalten auf einen ANT-20 können z. B. alle Kanäle automatisch abgescannt werden.
- Langzeitüberwachung von mehreren Links an mehreren Knoten.

# **Wissenswertes zum** abgesetzten Betrieb des ANT-20

Der ANT-20 hat einen eingebauten PC mit allen Standardschnittstellen. Zur Verfügung stehen auch zwei PCMCIA-Slots, bestückbar unter anderem mit handelsüblichen Komponenten, z. B.

- Modem
- Ethernet-LAN-Karte (TCP/IP)

Mit einem handelsüblichen Fernbedien-Programm, das parallel zur ANT-20-Software läuft, ist es möglich, über LAN- oder Modemverbindung die Benutzeroberfläche des ANT-20 auf einem anderen PC abzubilden. Der ANT-20 läßt sich dann sehr komfortabel fernbedienen, fast als würde man direkt vor dem ANT-20 sitzen

# Spezielle Tips für den **TCP/IP-Betrieb:**

Beim Installieren und Konfigurieren der LAN-Karte im ANT-20 ist besonders auf die richtigen Einstellungen zu achten:

- Als Protokoll muß TCP/IP eingestellt werden (Windows-Systemsteuerung -> Netzwerk)
- Wichtig ist, daß der ANT-20 eine gültige (und vor allem freie) IP-Adresse bekommt. (Unklarheiten bitte mit dem Systemoperator klären).
- Mit IP-Pings läßt sich von anderen LAN-Rechnern aus prüfen, ob der ANT-20 im LAN erreichbar ist.
- · Tip: Den ANT-20 über die LAN-Karten zunächst direkt mit einem anderen Rechner verbinden und die Remote-Funktionen testen. Erst dann den ANT-20 an das LAN anschließen.

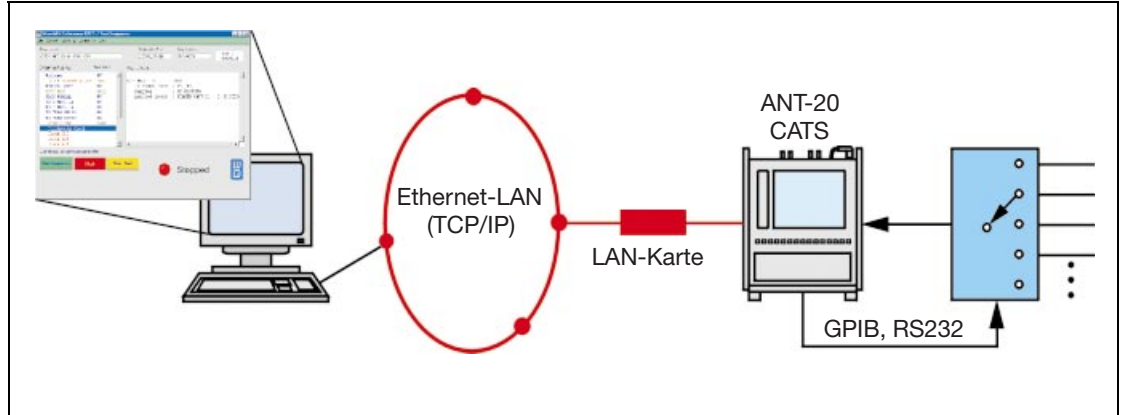

**Bild 8 Fernbetrieb von** ANT-20. Meßstellenumschalter und CATS

# **Ausbaustufen des Meßsystems**

# **ANT-20**

- Schneller Überblick über die Belegung der Kanäle im STM-1-Signal durch Funktion Auto Scan (belegt/unbelegt/PRBS).
- Schneller Überblick über die 2-Mbit/s-Zubringer im STM-1-Signal durch Funktion Trouble Scan (Alarme/Fehler, z. B. LP-UNEQ).

## **ANT-20 und Meßstellenumschalter**

- Schnelles Umschalten zwischen mehreren PMP<sub>s</sub>
- Softwaregesteuertes Umschalten über GPIB oder RS232 vom ANT-20 aus.

## ANT-20, Meßstellenumschalter und **CATS Test Sequencer**

- Zeitersparnis durch Automatisierung von Routinemessungen.
- CATS Test Sequencer lauffähig auf ANT-20. Steuert ANT-20 und Meßstellenumschalter.

## ANT-20, Meßstellenumschalter, CATS Test Sequencer und abgesetzter Betrieb

- Abgesetzte Bedienung mit Steuerung über Modem oder LAN (TCP/IP)
- · Die Bedienoberfläche von ANT-20 oder CATS steht am PC so zur Verfügung, als würde man direkt am Meßgerät sitzen.

# Weitere Möglichkeiten

Die hier beschriebenen Monitoring-Applikationen (In-Service-Messungen) sind nur ein kleiner Ausschnitt aus den vielen Anwendungsmöglichkeiten des ANT-20 bzw. des Meßsystems.

Das beschriebene System ist z. B. auch für OOS-Einmessungen an mehreren Links geeignet (Out-of-Service-Messungen, OOS):

## Vollkanalmessungen

Bei OOS-Vollkanalmessungen werden PDH-Meßsignale am Multiplexer in ein STM-1-Signal eingefügt. Das STM-1-Signal wird dann zurückgeschleift und über eine Demultiplexstufe wieder an das Meßgerät geleitet. Bild 9 zeigt den prinzipiellen Meßaufbau:

#### Halbkanalmessungen

Bei Halbkanalmessungen wird ein PDH-Meßzubringer über den Multiplexer in ein SDH-Signal eingefügt. Das SDH-Signal wird zum Meßgerät zurückgeschleift. Der prinzipielle Meßaufbau ist in Bild 10 dargestellt.

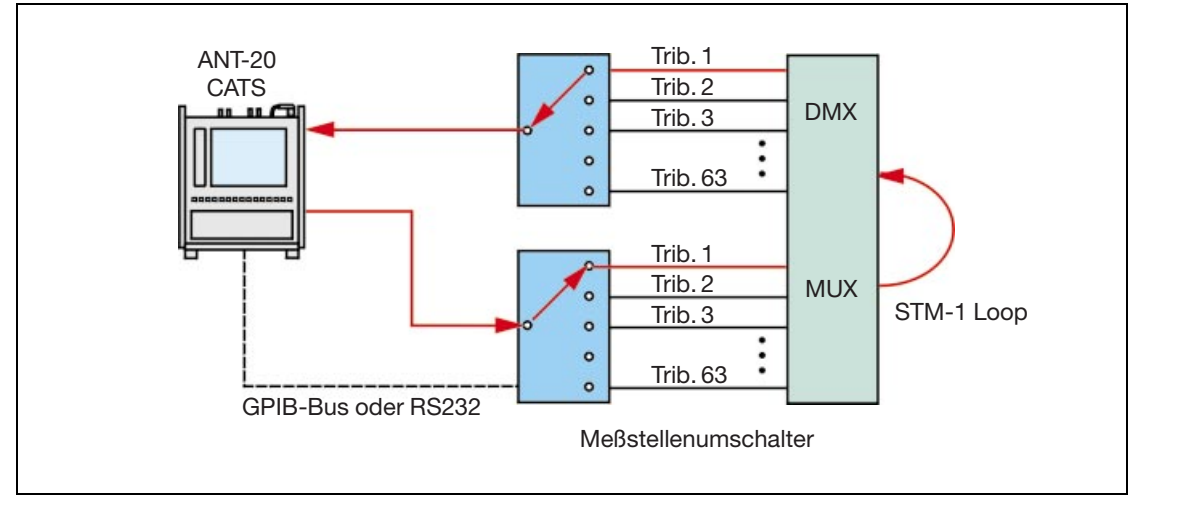

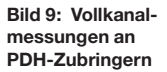

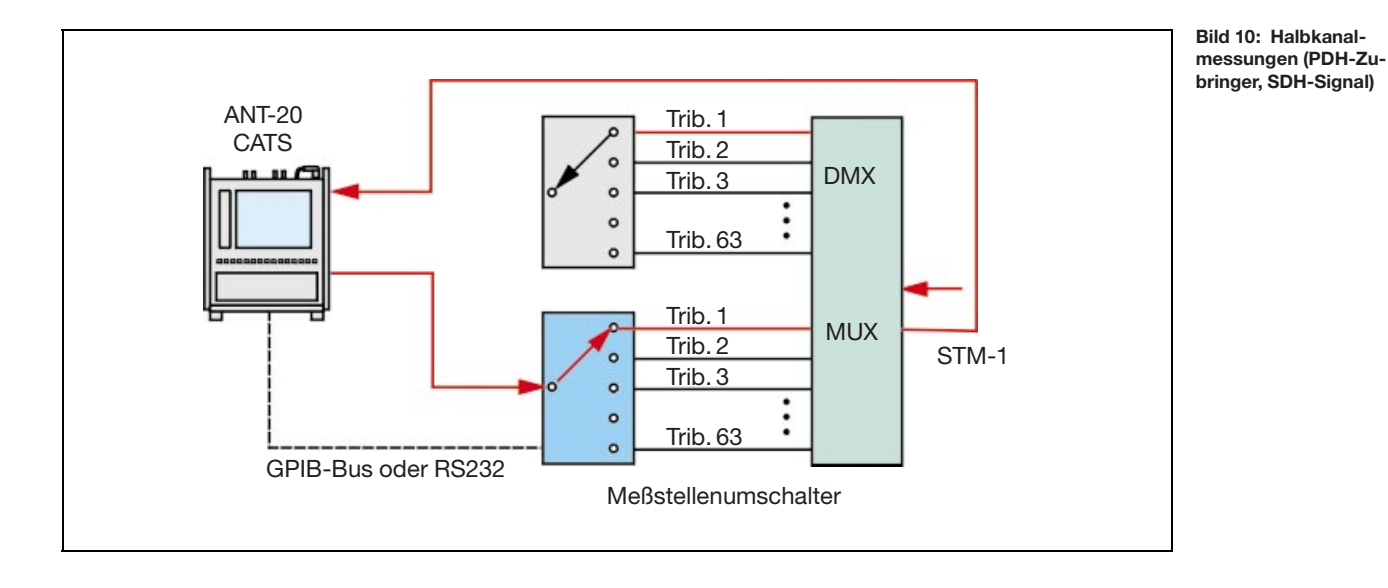

Spezifische Lösungen

Die Kombination aus ANT-20, Meßstellenumschalter, CATS-Software und Fernbetriebs-Software ist außerordentlich vielseitig. Die tatsächliche Lösung wird also in jedem einzelnen Fall etwas anders aussehen.

Wer für Planung, Konzeption und Realisierung eines solchen komplexen, maßgeschneiderten Systems nicht genügend Fachkräfte hat, kann mit dem Solution Center von Wavetek Wandel Goltermann externes Know-how hinzuziehen. Mit dem Solution Center als Partner sind also kundenspezifische Meßlösungen ohne zusätzliches Personal machbar.

Bei Fragen zu spezifischen Lösungen wenden Sie sich einfach an Ihre WWG-Vertriebsniederlassung. Falls die Adresse fehlt, können Sie sich auch direkt an das Solution Center wenden:

Wavetek Wandel Goltermann **Communications Test Solutions** Mühleweg 5 D-72800 Eningen u. A. Tel.: +49 (0) 71 21 86 16 16 Fax: +49 (0) 71 21 86 21 41 E-Mail: solution.center@wwgsolutions.com http://www.wwgsolutions.com/products/tech\_indexes/ate.html

## **Deutschland**

Wandel & Goltermann GmbH & Co. Vertriebsgesellschaft Postfach 11 55 72794 Eningen u.A. Tel. (0 71 21) 86 22 22 Fax (0 71 21) 86 12 22 E-mail: sales.germany@wwgsolutions.com

#### **Schweiz**

Wandel & Goltermann (Schweiz) AG Postfach 779 Morgenstrasse 83 CH-3018 Bern 18 Tel. 031-996 44 11 Fax 031-996 44 22 E-mail: sales.switzerland@wwgsolutions.com

## Österreich GUS, Ost- und Südeuropa, Iran, Türkei Wandel & Goltermann GmbH Postfach 13 Elisabethstraße 36 A-2500 Baden Tel. (0 22 52) 85 52 10 Fax (0 22 52) 8 07 27 E-mail: mail.austria@wwgsolutions.com

#### **Weltweit**

Wandel & Goltermann GmbH & Co. Elektronische Meûtechnik Internationales Marketing Postfach 12 62 D-72795 Eningen u.A. Tel. +49 (0) 7121-86 16 16 Fax +49 (0) 7121-86 13 33 E-mail: info@wwgsolutions.com http://www.wwgsolutions.com